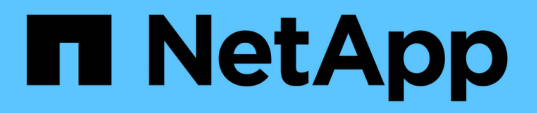

# **Red Hat**または**CentOS**での**Unified Manager**ソフトウェアのインストール、アッ プグレード、削除 OnCommand Unified Manager 9.5

NetApp December 20, 2023

This PDF was generated from https://docs.netapp.com/ja-jp/oncommand-unified-manager-95/install/concept-overview-of-the-installation-process-on-red-hat.html on December 20, 2023. Always check docs.netapp.com for the latest.

# 目次

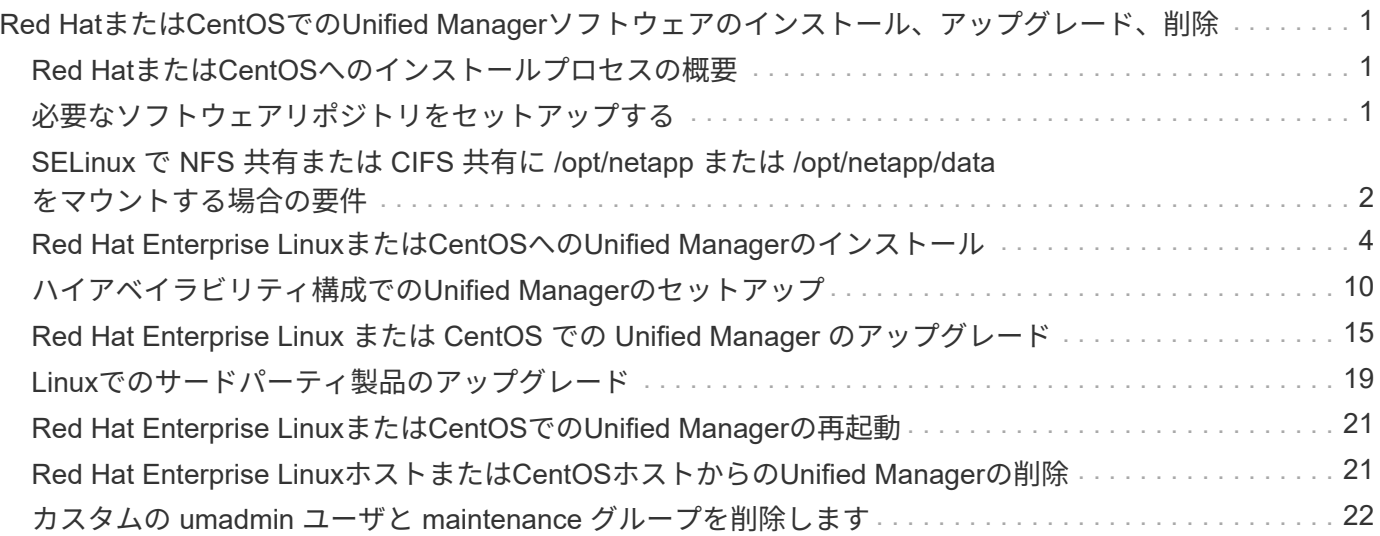

# <span id="page-2-0"></span>**Red Hat**または**CentOS**での**Unified Manager**ソフト ウェアのインストール、アップグレード、削除

Linux システムで、 Unified Manager ソフトウェアのインストール、新しいバージョンへ のアップグレード、または Unified Manager の削除を実行できます。

Unified Manager は、 Red Hat Enterprise Linux サーバまたは CentOS サーバにインストールできま す。Unified Manager をインストールする Linux サーバは、物理マシンでも仮想マシンでもかまいません。仮 想マシンの場合は、 VMware ESXi 、 Microsoft Hyper-V 、または Citrix XenServer で実行されているマシンを 使用できます。

# <span id="page-2-1"></span>**Red Hat**または**CentOS**へのインストールプロセスの概要

以下は、 Unified Manager を使用する前に必要なインストール作業のワークフローで す。

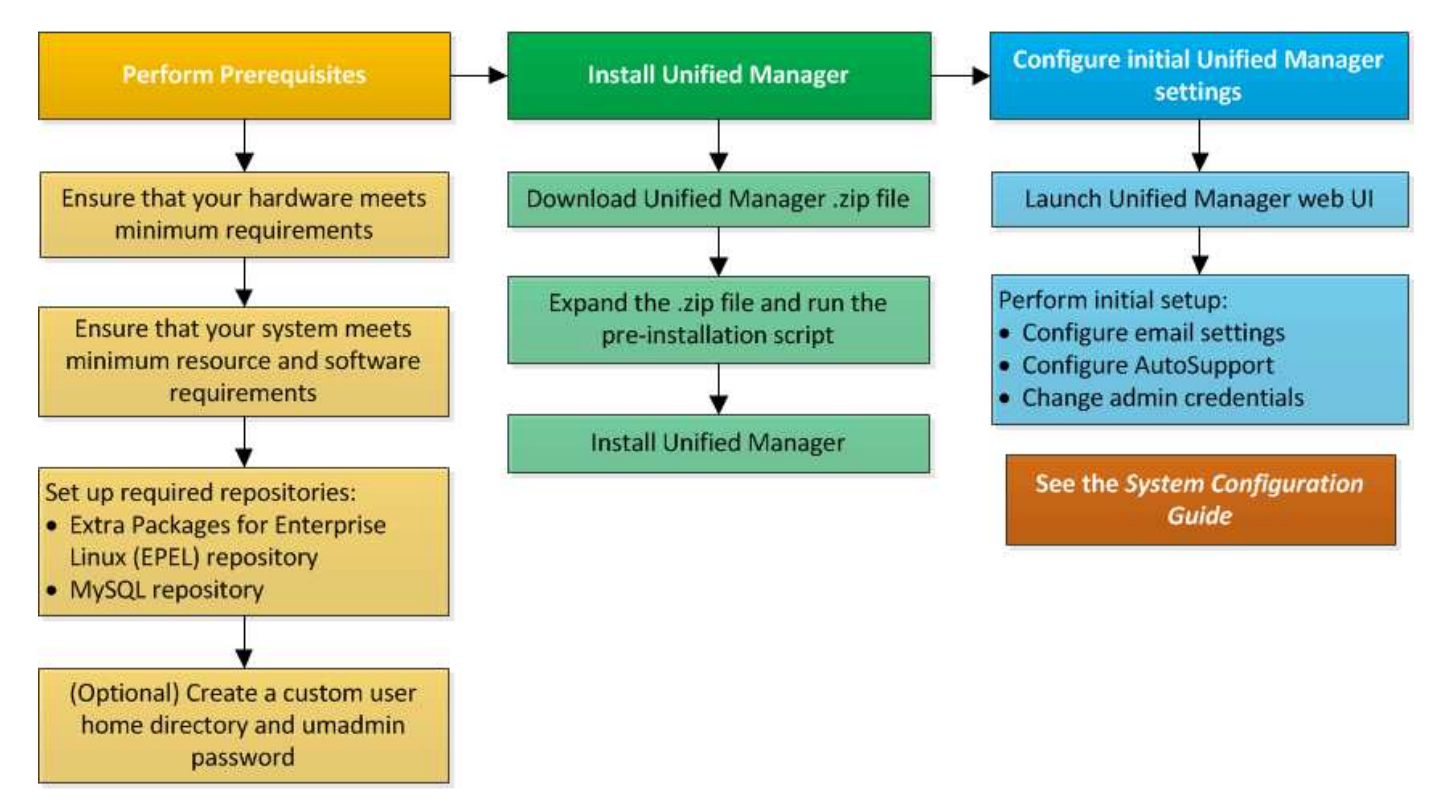

# <span id="page-2-2"></span>必要なソフトウェアリポジトリをセットアップする

インストールプログラムが必要なすべてのソフトウェアをインストールできるように、 特定のリポジトリへのアクセスが必要になります。

**EPEL** リポジトリを手動で設定します

Unified Manager をインストールするシステムが Extra Packages for Enterprise Linux ( EPEL)リポジトリにアクセスできない場合、インストールが成功するためにはリポジ

トリを手動でダウンロードして設定する必要があります。

このタスクについて

EPEL リポジトリは、システムにインストールする必要があるサードパーティユーティリティへのアクセスを 提供します。Unified Manager を Red Hat と CentOS のどちらのシステムにインストールする場合も EPEL リ ポジトリを使用します。

#### 手順

- 1. インストールに対応するEPELリポジトリをダウンロードします。 wget https://dl.fedoraproject.org/pub/epel/epel-release-latest-7.noarch.rpm
- 2. EPEL リポジトリを設定します。 yum install epel-release-latest-7.noarch.rpm

#### **MySQL** リポジトリを手動で設定する

Unified Manager をインストールするシステムが MySQL Community Edition リポジトリ にアクセスできない場合、インストールが成功するためにはリポジトリを手動でダウン ロードして設定する必要があります。

このタスクについて

MySQL リポジトリリポジトリリポジトリは、システムにインストールする必要がある MySQL ソフトウェア へのアクセスを提供します。

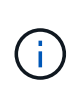

システムがインターネットに接続されていない場合、このタスクは失敗します。Unified Manager をインストールするシステムがインターネットにアクセスできない場合は、 MySQL のドキュメントを参照してください。

#### 手順

- 1. インストールに対応するMySQLリポジトリをダウンロードします。 wget http://repo.mysql.com/yum/mysql-5.7-community/el/7/x86\_64/mysql57-communityrelease-el7-7.noarch.rpm
- 2. MySQL リポジトリを設定します。 yum install mysql57-community-release-el7- 7.noarch.rpm

# <span id="page-3-0"></span>**SELinux** で **NFS** 共有または **CIFS** 共有に **/opt/netapp** または **/opt/netapp/data** をマウントする場合の要件

マウントする場合 /opt/netapp または /opt/netapp/data SELinuxを有効にしてい るNASデバイスまたはSANデバイスでは、次の点を考慮する必要があります。

このタスクについて

をマウントする場合 /opt/netapp または /opt/netapp/data SELinuxを有効にしている環境で、ルートフ ァイルシステム以外の場所から、マウントされたディレクトリに正しいコンテキストを設定する必要がありま

す。次の2つの手順を実行して、正しいSELinuxコンテキストを設定および確認してください。

- SELinuxコンテキストは、の場合に設定する /opt/netapp/data がマウントされている
- SELinuxコンテキストは、の場合に設定する /opt/netapp がマウントされている
- SELinuxコンテキストの設定は、次の場合に行います /opt/netapp/data がマウントされています\*

をマウント済みの場合 /opt/netapp/data SELinuxの場合、システムはに設定されます Enforcing` のSELinuxコンテキストタイプを確認してください \/opt/netapp/data がに設定されます `mysqld\_db\_t` を使用します。これは、データベースファイルの場所のデフォルトのコンテキスト要素です。

1. 次のコマンドを実行してコンテキストを確認します。 ls -dZ /opt/netapp/data

出力例を次に示します。

drwxr-xr-x. mysql root unconfined u:object r:default t:s0 /opt/netapp/data

この出力では、コンテキストはです default tに変更する必要があります mysqld\_db\_t。

- 2. のマウント方法に応じて、次の手順を実行してコンテキストを設定します /opt/netapp/data。
	- a. 次のコマンドを実行してコンテキストをに設定します mysqld db t: semanage fcontext -a -t mysql db t "/opt/netapp/data"``restorecon -R -v /opt/netapp/data
	- b. を設定している場合は /opt/netapp/data インチ /etc/fstab`を編集する必要があります `/etc/fstab ファイル。をクリックします /opt/netapp/data/ マウントオプションで、MySQL ラベルを次のように追加します。 context=system\_u:object\_r:mysqld\_db\_t:s0
	- c. をアンマウントして再マウントします /opt/netapp/data/ コンテキストをイネーブルにします。
	- d. NFSを直接マウントした場合は、次のコマンドを実行してコンテキストをに設定します mysql\_db\_t : mount <nfsshare>:/<mountpoint> /opt/netapp/data -o context=system\_u:object\_r:mysql\_db\_t:s0
- 3. コンテキストが正しく設定されているかどうかを確認します。 ls -dZ /opt/netapp/data/

drwxr-xr-x. mysql root unconfined\_u:object\_r:mysqld\_db\_t:s0 /opt/netapp/data/

◦ SELinuxコンテキストの設定は、次の場合に行います /opt/netapp がマウントされています\*

の正しいコンテキストを設定したあと /opt/netapp/data/`をクリックして、親ディレクトリを指定します `/opt/netapp SELinuxコンテキストがに設定されていない file\_t。

1. 次のコマンドを実行してコンテキストを確認します。 ls -dZ /opt/netapp

出力例を次に示します。

drwxr-xr-x. mysql root unconfined\_u:object\_r:file\_t:s0 /opt/netapp

この出力では、コンテキストはです file t 変更する必要があります。次のコマンドでは、コンテキスト をに設定しています usr\_t。コンテキストは、以外の任意の値に設定できます file\_t セキュリティ要 件に基づきます。

- 2. のマウント方法に応じて、次の手順を実行してコンテキストを設定します /opt/netapp。
	- a. 次のコマンドを実行してコンテキストを設定します。 semanage fcontext -a -t usr\_t "/opt/netapp"``restorecon -v /opt/netapp
	- b. を設定している場合は /opt/netapp インチ /etc/fstab`を編集する必要があります `/etc/fstab ファイル。をクリックします /opt/netapp マウントオプションで、MySQLラベルを 次のように追加します。 context=system\_u:object\_r:usr\_t:s0
	- c. をアンマウントして再マウントします /opt/netapp コンテキストをイネーブルにします。
	- d. NFS を直接マウントした場合は、次のコマンドを実行してコンテキストを設定します。 mount <nfsshare>:/<mountpoint> /opt/netapp -o context=system\_u:object\_r:usr\_t:s0
- 3. コンテキストが正しく設定されているかどうかを確認します。 ls -dZ /opt/netapp

drwxr-xr-x. mysql root unconfined\_u:object\_r:usr\_t:s0 /opt/netapp

### <span id="page-5-0"></span>**Red Hat Enterprise Linux**または**CentOS**への**Unified Manager** のインストール

Unified Manager をダウンロードしてインストールする一連の手順は、インストールシナ リオによって異なります。Red Hat Enterprise LinuxまたはCentOSにUnified Managerを インストールする前に、Unified Managerをハイアベイラビリティ構成にするかどうかを あらかじめ決めておきます。

カスタムユーザのホームディレクトリと **umadmin** のパスワードを作成しています

Unified Manager をインストールする前に、カスタムのホームディレクトリを作成し、 umadmin ユーザのパスワードを独自に定義できます。このタスクはオプションですが、 サイトによっては Unified Manager のデフォルトのインストール設定とは異なる設定が 必要になることがあります。

作業を開始する前に

- に記載されたシステム要件を満たしている必要があります [ハードウェアシステムの要件。](https://docs.netapp.com/ja-jp/oncommand-unified-manager-95/install/concept-virtual-infrastructure-or-hardware-system-requirements.html)
- Red Hat Enterprise Linux または CentOS のシステムに root ユーザとしてログインできる必要がありま す。

#### このタスクについて

Unified Manager のインストール時、デフォルト設定では次のタスクが実行されます。

- でumadminユーザが作成されます /home/umadmin をホームディレクトリとして指定します。
- umadmin ユーザにデフォルトのパスワード「 admin 」を割り当てます。

へのアクセスが制限されるインストール環境もあります `/home`の場合、インストールは失敗します。ホーム ディレクトリは別の場所に作成する必要があります。また、サイトによっては、パスワードの複雑さに関する ルールが設定されている場合や、インストールプログラムではなくローカルの管理者が設定したパスワードが 必要な場合があります。

インストール環境でデフォルトのインストール設定とは異なる設定が必要な場合は、次の手順に従って、カス タムのホームディレクトリを作成し、 umadmin ユーザのパスワードを定義します。

インストール前にこの情報を定義しておけば、インストールスクリプトで設定が検出され、定義した値がデフ ォルトのインストール設定の代わりに使用されます。

また、Unified Managerのデフォルトのインストールでは、sudoersファイルにumadminユーザが追加されてい ます (ocum\_sudoers および ocie\_sudoers)をクリックします /etc/sudoers.d/ ディレクトリ。セキ ュリティポリシーや一部のセキュリティ監視ツールによってこのコンテンツを環境から削除した場合は、再度 追加する必要があります。Unified Manager の一部の処理では sudo 権限が必要なため、 sudoers の設定を維 持する必要があります。

#### 手順

- 1. サーバに root ユーザとしてログインします。
- 2. 「メンテナンス」という umadmin グループアカウントを作成します。groupadd maintenance
- 3. メンテナンスグループの任意のホームディレクトリにユーザアカウント「 umadmin 」を作成しま  $\overline{J}_o$  adduser --home <home directory\> -q maintenance umadmin
- 4. umadmin のパスワードを定義します。passwd umadmin

umadmin ユーザの新しいパスワードの文字列を入力するように求められます。

#### 完了後

Unified Manager のインストールが完了したら、 umadmin ユーザのログインシェルを指定する必要がありま す。

#### <span id="page-6-0"></span>**Red Hat Enterprise Linux**または**CentOS**版の**Unified Manager**のダウンロード

Unified Managerをダウンロードする必要があります.zip ファイルをNetApp Support Site から選択して、Unified Managerをインストールします。

作業を開始する前に

NetApp Support Siteのログインクレデンシャルが必要です。

このタスクについて

ダウンロードする Unified Manager のインストールパッケージは、 Red Hat Enterprise Linux と CentOS の両 方のシステムで共通です。

手順

1. NetApp Support Site にログインし、Red Hat Enterprise Linuxプラットフォーム向けのUnified Managerの ダウンロードページに移動します。

["](http://mysupport.netapp.com/NOW/cgi-bin/software)[ネットアップのダウンロード:ソフトウェア](http://mysupport.netapp.com/NOW/cgi-bin/software)["](http://mysupport.netapp.com/NOW/cgi-bin/software)

- 2. Unified Managerをダウンロードします.zip ファイルをターゲットシステム上のディレクトリにコピーし ます。
- 3. チェックサムを確認して、ソフトウェアが正しくダウンロードされたことを確認します。

#### **Red Hat Enterprise Linux**または**CentOS**への**Unified Manager**のインストール

Unified Manager は、 Red Hat Enterprise Linux または CentOS の物理プラットフォーム または仮想プラットフォームにインストールできます。

作業を開始する前に

• Unified Manager をインストールするシステムがシステムおよびソフトウェアの要件を満たしている必要 があります。

[ハードウェアシステムの要件](https://docs.netapp.com/ja-jp/oncommand-unified-manager-95/install/concept-virtual-infrastructure-or-hardware-system-requirements.html)

[Red Hat](https://docs.netapp.com/ja-jp/oncommand-unified-manager-95/install/reference-red-hat-and-centos-software-and-installation-requirements.html) [および](https://docs.netapp.com/ja-jp/oncommand-unified-manager-95/install/reference-red-hat-and-centos-software-and-installation-requirements.html) [CentOS](https://docs.netapp.com/ja-jp/oncommand-unified-manager-95/install/reference-red-hat-and-centos-software-and-installation-requirements.html) [のソフトウェアとインストールの要件](https://docs.netapp.com/ja-jp/oncommand-unified-manager-95/install/reference-red-hat-and-centos-software-and-installation-requirements.html)

- Unified Managerをダウンロードしておく必要があります.zip ファイルをNetApp Support Site からター ゲットシステムにコピーします。
- サポートされている Web ブラウザが必要です。
- ターミナルエミュレーションソフトウェアでスクロールバックが有効になっている必要があります。

このタスクについて

Red Hat Enterprise LinuxまたはCentOSのシステムに必要なすべてのバージョンのサポートソフトウェア (Java、MySQL、追加ユーティリティ)がインストールされているか、必要なソフトウェアの一部のみがイ ンストールされているか、必要なソフトウェアがインストールされていない新規にインストールされたシステ ムである可能性があります。

#### 手順

- 1. Unified Manager をインストールするサーバにログインします。
- 2. 該当するコマンドを入力し、インストールをサポートするためにターゲットシステムでインストールまた はアップグレードが必要なソフトウェアを特定します。

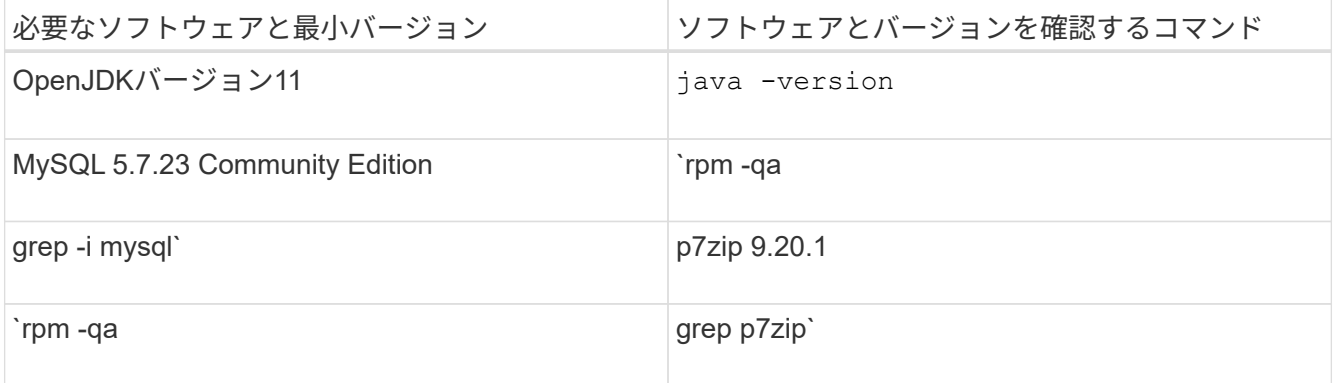

3. 上記のソフトウェアのいずれかのバージョンが必要なバージョンよりも前である場合は、該当するコマン ドを入力してアンインストールします。

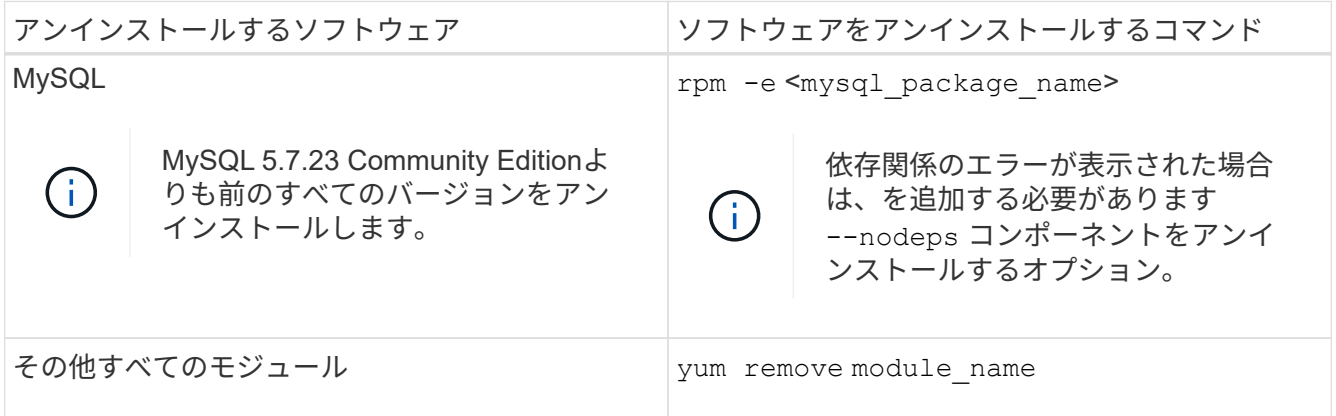

4. インストールをダウンロードしたディレクトリに移動します .zip Unified Managerのバンドルをファイル して展開します。 unzip OnCommandUnifiedManager-rhel7-9.5.zip

が必要です .rpm Unified Managerのモジュールがターゲットディレクトリに解凍されます。

- 5. ディレクトリに次のモジュールがあることを確認します。 ls \*.rpm
	- ocie-au-<version>.x86\_64.rpm
	- ocie-server-<version>.x86\_64.rpm
	- ocie-serverbase-<version>.x86\_64.rpm
	- netapp-application-server-<version>.x86\_64.rpm
	- netapp-platform-base-<version>.x86\_64.rpm

◦ netapp-ocum-<version>.x86\_64.rpm

6. インストール前スクリプトを実行して、Unified Managerのインストールと競合するシステム設定やインス トール済みソフトウェアがないことを確認します。 pre\_install\_check.sh

インストール前スクリプトは、システムに有効な Red Hat サブスクリプションがあること、および必要な ソフトウェアリポジトリへのアクセス権があることを確認します。問題が検出された場合は、 Unified Manager をインストールする前に修正する必要があります。

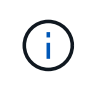

インストールに必要なパッケージを手動でダウンロードする必要がある場合は、手 順7 only を実行します。システムがインターネットにアクセス可能で、必要なすべてのパ ッケージがある場合は、ステップ 8 に進みます。

- 7. システムがインターネットに接続されていない場合や Red Hat Enterprise Linux のリポジトリを使用して いない場合は、次の手順に従って、必要なパッケージが揃っているかどうかを確認し、足りないパッケー ジをダウンロードします。
	- a. Unified Manager をインストールするシステムで、各パッケージについてその有無を表示します。 yum install \*.rpm --assumeno

"Installing :`" セクションの項目は現在のディレクトリにあるパッケージで、 "Installing for dependencies : " セクションの項目はシステムにないパッケージです。

b. インターネットにアクセスできるシステムで、不足しているパッケージをダウンロードします。 yum install <package name\> --downloadonly --downloaddir=.

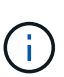

プラグイン「 yum-plugin-downloadonly 」は、 Red Hat Enterprise Linux システムで常 に有効になっているとは限りません。インストールせずにパッケージをダウンロードす るには、この機能を有効にする必要があります。 yum install yum-plugindownloadonly

- c. インターネットに接続されたシステムからインストールシステムに不足しているパッケージをコピー します。
- 8. ソフトウェアをインストールします。 yum install \*.rpm

このコマンドは、をインストールします .rpm パッケージ、必要なその他すべてのサポートソフトウェ ア、およびUnified Managerソフトウェア。

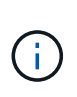

インストールの実行に他のコマンド(など)は使用しないでください rpm -ivh ... )。Unified ManagerをRed Hat Enterprise LinuxまたはCentOSのシステムに正しくインス トールするには、Unified Managerのすべてのファイルと関連ファイルを特定の順序で特定 のディレクトリ構造にインストールする必要があり、そのためにはによって自動的に適用 されます yum install \*.rpm コマンドを実行します

9. インストールメッセージの直後に表示される E メール通知は無視してください。

この E メールは最初の cron ジョブの失敗を root ユーザに通知するもので、インストールには影響しませ ん。

10. インストールメッセージが最後まで表示されたら、メッセージを上にスクロールして、 Unified Manager Web UI の IP アドレスまたは URL 、メンテナンスユーザの名前 ( umadmin ) 、およびデフォルトのパス ワードを確認します。

次のようなメッセージが表示されます。

```
OnCommand Unified Manager installed successfully.
Use a web browser and one of the following URL(s) to configure and
access the Unified Manager GUI.
https://default_ip_address/ (if using IPv4)
https://[default_ip_address]/ (if using IPv6)
https://fully qualified domain name/
Log in to Unified Manager in a web browser by using following details:
    username: umadmin
    password: admin
```
- 11. IP アドレスまたは URL 、割り当てられたユーザ名( umadmin )、および現在のパスワードをメモしま す。
- 12. Unified Manager をインストールする前にカスタムのホームディレクトリで umadmin ユーザアカウントを 作成していた場合は、 umadmin ユーザのログインシェルを指定する必要があります。usermod -s /bin/maintenance-user-shell.sh umadmin

#### 完了後

Web UIにアクセスしてUnified Managerの初期セットアップを実行できます。手順については、OnCommand Unified Managerシステム構成ガイドを参照してください。

**Unified Manager** のインストール時に作成されるユーザ

Red Hat Enterprise Linux または CentOS に Unified Manager をインストールすると、 Unified Manager とサードパーティユーティリティによって umadmin 、 jboss 、および mysql の各ユーザが作成されます。

• \* umadmin \*

Unified Manager への初回ログインで使用します。このユーザには「OnCommand 管理者」ユーザロール が割り当てられ、「メンテナンスユーザ」タイプとして設定されます。このユーザは Unified Manager に よって作成されます。

• \* JBoss \*

JBoss ユーティリティに関連する Unified Manager サービスの実行に使用します。このユーザは Unified Manager によって作成されます。

• \* MySQL \*

Unified Manager の MySQL データベースクエリの実行に使用します。このユーザは MySQL サードパー ティユーティリティによって作成されます。

Unified Manager のインストール時、これらのユーザに加え、対応するグループとして maintenance 、 jboss 、および mysql の各グループが作成されます。maintenance グループと jboss グループは Unified Manager に よって作成され、 mysql グループはサードパーティユーティリティによって作成されます。

 $\bigcirc$ 

Unified Manager をインストールする前にカスタムのホームディレクトリを作成して独自の umadmin ユーザのパスワードを定義していた場合、インストール時に maintenance グループ または umadmin ユーザがもう一度作成されることはありません。

#### **JBoss** パスワードを変更しています

新しいカスタムのJBossパスワードを作成して、インストール時に設定されたデフォル トのパスワードを上書きできます。このタスクはオプションですが、サイトによっては セキュリティ上の理由からUnified Managerのデフォルトのインストール設定とは異なる 設定が必要になることがあります。この処理を実行すると、 MySQL へのアクセス時に JBoss で使用するパスワードも変更になります。

作業を開始する前に

- Unified Manager がインストールされている Red Hat Enterprise Linux または CentOS のシステムへの root ユーザアクセスが必要です。
- ネットアップが提供するサービスにアクセスできる必要があります password.sh ディレクトリ内のスク リプト /opt/netapp/essentials/bin。

手順

- 1. システムに root ユーザとしてログインします。
- 2. 次のコマンドを記載された順序で入力して、 Unified Manager サービスを停止します。 service ocieau stop``service ocie stop

関連付けられている MySQL ソフトウェアは停止しないでください。

- 3. 次のコマンドを入力して、パスワードの変更プロセスを開始します。 /opt/netapp/essentials/bin/password.sh resetJBossPassword
- 4. プロンプトが表示されたら、古いJBossパスワードを入力します。

デフォルトのパスワードはです D11h1aMu@79%。

- 5. プロンプトが表示されたら、新しい JBoss パスワードを入力し、確認のためにもう一度入力します。
- 6. スクリプトが完了したら、次のコマンドを記載された順序で入力して、 Unified Manager サービスを開始 します。 service ocie start``service ocieau start
- 7. すべてのサービスが開始されたら、 Unified Manager UI にログインできます。

### <span id="page-11-0"></span>ハイアベイラビリティ構成での**Unified Manager**のセットアッ プ

ハイアベイラビリティ構成はVeritas Cluster Server(VCS)を使用して作成します。ハ イアベイラビリティ構成ではフェイルオーバー機能を利用できるため、ディザスタリカ バリに役立ちます。

ハイアベイラビリティ構成では、一度に1つのノードだけがアクティブです。一方のノードで障害が発生する

と、VCSサービスがこのイベントを認識し、もう一方のノードにただちに制御を切り替えます。2つ目のノー ドがアクティブになり、サービスの提供を開始します。フェイルオーバープロセスは自動で実行されます。

Unified Managerサーバが設定されたVCSクラスタは2つのノードで構成され、各ノードで同じバージョン のUnified Managerが実行されます。Unified Managerサーバのすべてのデータに共有データディスクからアク セスできるように設定する必要があります。

VCSにUnified Managerをインストールしたあと、Unified ManagerがVCS環境で動作するように設定する必要 があります。設定スクリプトを使用して、Unified ManagerがVCS環境で動作するようにセットアップするこ とができます。

#### **VCS**での**Unified Manager**の要件

Veritas Cluster Server(VCS)環境でUnified Managerをインストールする場合は、クラ スタノードがUnified Managerをサポートするように適切に設定されていることを確認し ておく必要があります。

VCSの構成が次の要件を満たしていることを確認する必要があります。

- サポートされているバージョンのオペレーティングシステムが両方のクラスタノードで実行されている必 要があります。
- 両方のクラスタノードで同じバージョンのUnified Managerが同じパスにインストールされている必要があ ります。
- MySQLユーザのユーザIDとグループIDが両方のノードで同じである必要があります。
- ネイティブのext3ファイルシステム、ext4ファイルシステム、Logical Volume Manager(LVM)が使用さ れている必要があります。
- Unified ManagerがFibre Channel(FC)またはiSCSI経由でストレージシステムに接続されている必要が あります。

また、FCリンクがアクティブであり、ストレージシステムに作成されたLUNに両方のクラスタノードから アクセスできることを確認する必要があります。

- 共有データディスクにUnified Managerのデータベース、レポート、証明書、およびスクリプトプラグイン の各フォルダを格納できるだけの十分なスペース(最低80GB)が必要です。
- 各システムには、ノード間通信用とノードとクライアント間通信用の 2 つ以上のネットワークインターフ ェイスを設定する必要があります。

ノードとクライアント間の通信に使用するネットワークインターフェイスの名前は、両方のシステムで同 じである必要があります。

- クラスタノード間に独立したハートビートリンクが確立されている必要があります。確立されていない場 合、クラスタノード間の通信にネットワークインターフェイスが使用されます。
- オプション:SnapDrive for UNIXを使用して、ハイアベイラビリティ構成の両方のノードからアクセスで きる共有の場所を作成する必要があります。

共有の場所のインストールと作成については、『SnapDrive for UNIX Installation and Administration Guide』を参照してください。SnapDrive またはストレージシステムのコマンドラインインターフェイス を使用してLUNを管理することもできます。詳細については、 SnapDrive for UNIX の互換性マトリックス を参照してください。

• SnapDrive アプリケーションとVCSアプリケーション用に追加のRAMが必要です。

#### **VCS**への**Unified Manager**のインストール

ハイアベイラビリティ構成にするには、VCSの両方のクラスタノードにUnified Manager をインストールする必要があります。

作業を開始する前に

• クラスタの両方のノードにVCSがインストールされて設定されている必要があります。

VCSのインストールの詳細については、\_Veritas Cluster Server 6.2.1 Installation Guide \_に記載されてい る手順を参照してください。

• Unified Managerサーバのコンソールにログインするための明示的なroot権限が必要です。

このタスクについて

Unified Managerの両方のインスタンスで同じデータベースを使用し、同じノードセットを監視するように設 定する必要があります。

#### 手順

- 1. クラスタの 1 つ目のノードにログインします。
- 2. 1つ目のノードにUnified Managerをインストールします。

[Red Hat Enterprise Linux](#page-5-0)[または](#page-5-0)[CentOS](#page-5-0)[への](#page-5-0)[Unified Manager](#page-5-0)[のインストール](#page-5-0)

- 3. クラスタの2つ目のノードで手順1と2を繰り返します。
- 4. 2つ目のUnified Managerインスタンスで、Red Hat Enterprise LinuxサーバまたはCentOSサーバにrootユー ザとしてログインし、1つ目のUnified Managerインスタンスと同じumadminのパスワードを入力します .passwd umadmin

#### 設定スクリプトを使用した**VCS**での**Unified Manager**の設定

Veritas Cluster Server(VCS)では、設定スクリプトを使用してUnified Managerを設定 できます。

作業を開始する前に

- VCSセットアップ環境の両方のノードにUnified Managerがインストールされている必要があります。
- VCSスクリプトが機能するためには、PerlのXML:LibXMLモジュールが必要です。
- ソースのUnified Managerのデータを十分に格納できる共有のLUNを作成しておく必要があります。
- スクリプトが機能するためには、絶対マウントパスを指定しておく必要があります。

マウントパス内にフォルダを作成した場合、スクリプトは機能しません。

• をダウンロードしておく必要があります ha\_setup.pl スクリプトの場所

/opt/netapp/ocum/scripts。

このタスクについて

VCSセットアップ環境において、仮想IPインターフェイスとマウントポイントがアクティブになっているノー ドが「1つ目のノード」で、もう一方のノードが2つ目のノードです。

#### 手順

1. クラスタの 1 つ目のノードにログインします。

ハイアベイラビリティ構成の2つ目のノードで、Unified Managerのすべてのサービスを停止しておく必要 があります。

- 2. VCSのインストールディレクトリを追加します /opt/VRTSvcs/bin PATH環境変数に移動します。
- 3. 既存のUnified Managerセットアップで設定する場合は、Unified Managerのバックアップを作成し、サポ ートバンドルを生成します。
- 4. を実行します ha\_setup.pl スクリプト: perl ha\_setup.pl --first -t vcs -g group\_name -e eth name -i cluster ip -m net mask -n fully qualified cluster name -f mount path -v volume group -d disk group -l install dir -u user name -p password

perl \ha\_setup.pl --first -t vcs -g umgroup -e eth0 -i 10.11.12.13 -m 255.255.255.0 -n cluster.eng.company.com -f /mnt/ocumdb -v ocumdb\_SdHv -d ocumdb\_SdDg -l /opt/netapp/ -u admin -p wx17yz

- 5. Veritas Operations Manager WebコンソールまたはVCS Cluster Managerを使用して、フェイルオーバー グループが作成され、Unified Managerサーバサービス、マウントポイント、仮想IP、ネットワークインタ ーフェイスカード(NIC)、およびボリュームグループがクラスタグループに追加されたことを確認しま す。
- 6. Unified Managerサービスグループを2つ目のノードに手動で切り替え、クラスタフェイルオーバーが動作 することを確認します。
- 7. VCSがクラスタの2つ目のノードにスイッチオーバーしていることを確認します。

クラスタの2つ目のノードで、データマウント、仮想IP、ボリュームグループ、およびNICがオンラインに なっていることを確認する必要があります。

- 8. Veritas Operations Managerを使用してUnified Managerを停止します。
- 9. を実行します perl ha setup.pl --join -t vcs -f``mount path クラスタの2つ目のノードでコ マンドを実行して、Unified ManagerサーバのデータがLUNをポイントするように設定します。
- 10. クラスタの2つ目のノードでUnified Managerサーバサービスが開始していることを確認します。
- 11. 設定スクリプトの実行後、Unified Managerの証明書を再生成し、グローバルIPアドレスを取得します。
	- a. ツールバーで、をクリックします \*\*をクリックし、\*設定\*メニューから HTTPS証明書\*をクリックし ます。
	- b. [\* HTTPS 証明書の再生成 \* ] をクリックします。

再生成された証明書にはクラスタのIPアドレスのみが含まれ、完全修飾ドメイン名(FQDN)は含まれま せん。Unified Managerのハイアベイラビリティの構成には、グローバルIPアドレスを使用する必要があり 12. 次のコマンドを使用してUnified Manager UIにアクセスします。 https://<FQDN of Global IP>

#### 完了後

ハイアベイラビリティの構成が完了したら、バックアップの共有の場所を作成する必要があります。共有の場 所は、フェイルオーバーの前後に作成するバックアップを格納するために必要です。ハイアベイラビリティ構 成の両方のノードからアクセスできる必要があります。

### **VCS**構成用の**Unified Manager**のサービスリソース

Unified ManagerのクラスタサービスリソースをVeritas Cluster Server (VCS) に追加す る必要があります。これらのクラスタサービスリソースは、ストレージシステムの監 視、ジョブのスケジュール、イベントの処理、他のすべてのUnified Managerサービスの 監視など、さまざまな目的に使用されます。

次の表に、Unified Managerのすべてのサービスをカテゴリ別に示します。

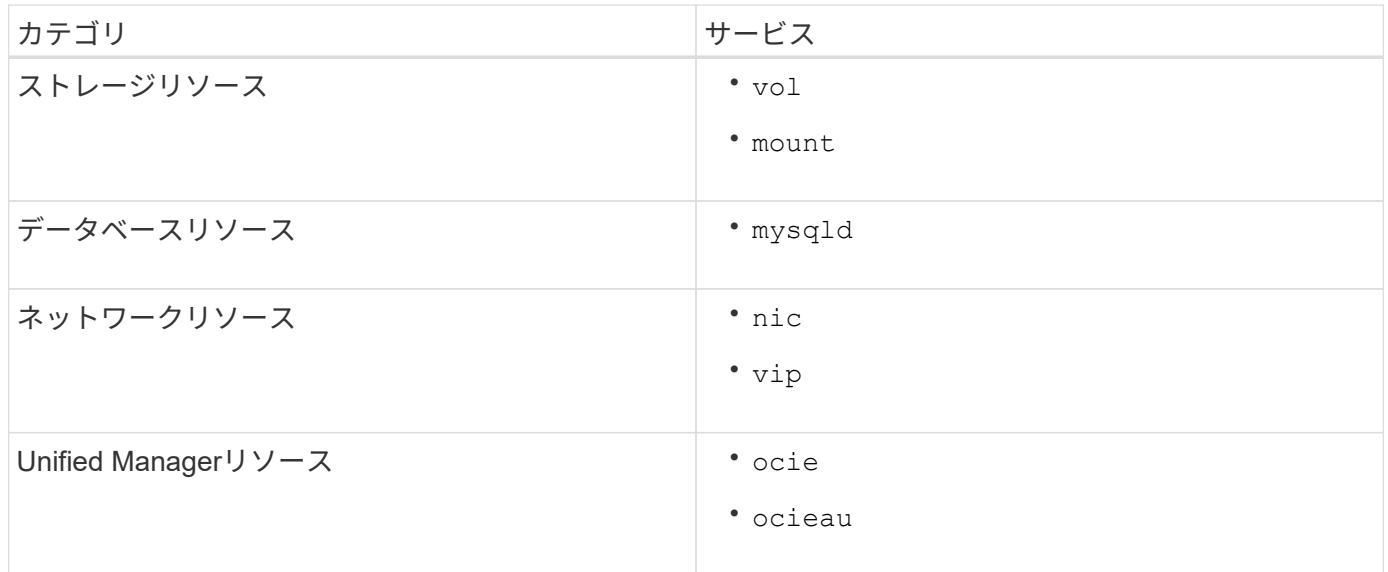

既存の**Unified Manager**セットアップのハイアベイラビリティ構成への更新

既存のUnified Managerインストールを更新し、セットアップ環境をハイアベイラビリテ ィ構成にすることができます。

作業を開始する前に

- 既存のデータのバックアップとサポートバンドルを作成しておく必要があります。
- OnCommand 管理者またはストレージ管理者のロールが必要です。
- クラスタに2つ目のノードを追加し、そのノードにVeritas Cluster Server(VCS)をインストールしておく 必要があります。

Veritas Cluster Server 6.2.1 Installation Guideを参照してください。

• 新しく追加したノードは、ハイアベイラビリティ構成の既存のノードと同じ共有の場所にアクセスできる ように設定する必要があります。

#### 手順

- 1. クラスタの新しいノードにログインします。
- 2. ノードにUnified Managerをインストールします。

[Red Hat Enterprise Linux](#page-5-0)[または](#page-5-0)[CentOS](#page-5-0)[への](#page-5-0)[Unified Manager](#page-5-0)[のインストール](#page-5-0)

- 3. 既存のノードで設定スクリプトを実行し、Unified Managerサーバを設定します。
- 4. 2つ目のノードへのフェイルオーバーを手動で開始します。
- 5. を実行します perl ha\_setup.pl --join -t vcs -f``mount path クラスタの2つ目のノードでコ マンドを実行し、Unified Managerサーバのデータが共有LUNをポイントするようにします。
- 6. Unified ManagerでOnCommand Workflow Automation (WFA)が設定されている場合は、無効にしてか らWFA接続を再設定します。
- 7. SnapProtect にUnified Managerが設定されている場合は、クラスタの新しいIPアドレスと既存のストレー ジポリシーを使用してSnapProtect を再設定します。
- 8. カスタムレポートを再生成し、クラスタの新しいIPアドレスを使用してUnified Managerに追加します。

## <span id="page-16-0"></span>**Red Hat Enterprise Linux** または **CentOS** での **Unified Manager** のアップグレード

新しいバージョンが利用可能になったときは、 Unified Manager ソフトウェアをアップ グレードできます。

Unified Manager ソフトウェアのパッチリリースがネットアップから提供されたときは、新規リリースと同じ 手順を使用してインストールします。

Unified Manager を OnCommand Workflow Automation のインスタンスとペアにして使用している環境では、 両方の製品のソフトウェアで新しいバージョンを利用できる場合、 2 つの製品間の接続を解除してから各製 品をアップグレードし、アップグレードの実行後に Workflow Automation の接続を新たにセットアップする必 要があります。いずれかの製品のみをアップグレードする場合は、アップグレード後に Workflow Automation にログインし、 Unified Manager からデータを取得していることを確認します。

#### **Red Hat Enterprise Linux** または **CentOS** での **Unified Manager** のアップグレード

Red HatプラットフォームでUnified Managerバージョン7.3または9.4からUnified Manager 9.5にアップグレードするには、インストールファイルをダウンロードして実行 します。

作業を開始する前に

• Unified Manager をアップグレードするシステムがシステム要件とソフトウェア要件を満たしている必要 があります。

[ハードウェアシステムの要件](https://docs.netapp.com/ja-jp/oncommand-unified-manager-95/install/concept-virtual-infrastructure-or-hardware-system-requirements.html)

#### [Red Hat](https://docs.netapp.com/ja-jp/oncommand-unified-manager-95/install/reference-red-hat-and-centos-software-and-installation-requirements.html) [および](https://docs.netapp.com/ja-jp/oncommand-unified-manager-95/install/reference-red-hat-and-centos-software-and-installation-requirements.html) [CentOS](https://docs.netapp.com/ja-jp/oncommand-unified-manager-95/install/reference-red-hat-and-centos-software-and-installation-requirements.html) [のソフトウェアとインストールの要件](https://docs.netapp.com/ja-jp/oncommand-unified-manager-95/install/reference-red-hat-and-centos-software-and-installation-requirements.html)

- Unified Manager 9.4以降では、Red Hat Enterprise Linux 6.xはサポートされなくなりました。RHEL 6を使 用している場合は、Unified Manager 9.5にアップグレードする前に、RHELのインスタンスをバージョ ン7.xにアップグレードする必要があります。
- Unified Manager 9.5以降では、Oracle Javaはサポートされなくなりました。Unified Manager 9.5にアップ グレードする前に、正しいバージョンのOpenJDKをインストールする必要があります。
- Red Hat Enterprise Linux Subscription Manager への登録が必要です。
- アップグレード中に問題が使用される場合にデータが失われないようにするために、 Unified Manager デ ータベースのバックアップを作成しておく必要があります。また、からバックアップファイルを移動する ことを推奨します /opt/netapp/data ディレクトリを外部の場所に移動します。
- アップグレードプロセスの実行中は Unified Manager を使用できなくなるため、実行中の処理がある場合 は完了しておいてください。

このタスクについて

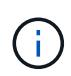

以下の手順には、Veritas Operation Managerを使用してハイアベイラビリティ用に構成されて いるシステム向けの手順も含まれています。システムがハイアベイラビリティ用に構成されて いない場合は、ここで説明する追加の手順は無視してください。

#### 手順

- 1. ターゲットの Red Hat Enterprise Linux サーバまたは CentOS サーバにログインします。
- 2. サーバに Unified Manager のバンドルをダウンロードします。

[Red Hat](#page-6-0) [または](#page-6-0) [CentOS](#page-6-0) [版](#page-6-0)[の](#page-6-0) [Unified Manager](#page-6-0) [のダウンロード](#page-6-0)

3. ダウンロードしたディレクトリに移動し、 Unified Manager のバンドルを展開します。 unzip OnCommandUnifiedManager-rhel7-9.5.zip

Unified Manager に必要な RPM モジュールがターゲットディレクトリに解凍されます。

4. 以下のモジュールがあることを確認します。 ls \*.rpm

次のRPMモジュールが表示されます。

- ocie-au-<version>.x86\_64.rpm
- ocie-server-<version>.x86\_64.rpm
- ocie-serverbase-<version>.x86\_64.rpm
- netapp-application-server-<version>.x86\_64.rpm
- netapp-platform-base-<version>.x86\_64.rpm
- netapp-ocum-<version>.x86\_64.rpm
- 5. システムがインターネットに接続されていない場合やRHELのリポジトリを使用していない場合は、次の 手順に従って、必要なパッケージが揃っているかどうかを調べ、足りないパッケージをダウンロードしま す。

a. 各パッケージについてその有無を表示します。 yum install \*.rpm --assumeno

"Installing :`" セクションの項目は現在のディレクトリにあるパッケージで、 "Installing for dependencies : " セクションの項目はシステムにないパッケージです。

b. インターネットにアクセスできる別のシステムで、不足しているパッケージをダウンロードします。 yum install package name --downloadonly --downloaddir=.

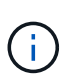

プラグイン「 yum-plugin-downloadonly 」は、 Red Hat Enterprise Linux システムで常 に有効になっているとは限りません。インストールせずにパッケージをダウンロードす るには、この機能を有効にする必要があります。 yum install yum-plugindownloadonly

- c. インターネットに接続されたシステムからインストールシステムに不足しているパッケージをコピー します。
- 6. Unified Managerでハイアベイラビリティを構成している場合は、Veritas Operations Managerを使用し て、1つ目のノードのすべてのUnified Managerサービスを停止します。
- 7. 次のスクリプトを使用して Unified Manager をアップグレードします。 upgrade.sh

RPM モジュールが自動的に実行され、必要なサポートソフトウェアとそれらで実行されている Unified Manager モジュールがアップグレードされます。Unified Managerのアップグレードと競合するシステム 設定やインストール済みソフトウェアがないかどうかも確認されます。問題が検出された場合は、Unified Managerをアップグレードする前に修正する必要があります。

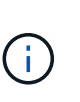

アップグレードの実行に他のコマンド(など)は使用しないでください rpm -Uvh ... )。アップグレードを正しく実行するには、Unified Managerのすべてのファイルと関連フ ァイルを特定の順序で特定のディレクトリ構造にアップグレードする必要があり、そのた めにはスクリプトを使用する必要があります。

- 8. ハイアベイラビリティ構成の場合は、Veritas Operation Managerを使用して、2つ目のノードのすべて のUnified Managerサービスを停止します。
- 9. ハイアベイラビリティ構成の場合は、サービスグループをハイアベイラビリティ構成の2つ目のノードに 切り替え、2つ目のノードでUnified Managerをアップグレードします。
- 10. アップグレードが完了したら、メッセージを上にスクロールして、 Unified Manager Web UI の IP アドレ スまたは URL 、メンテナンスユーザの名前( umadmin )、およびデフォルトのパスワードを確認しま す。

次のようなメッセージが表示されます。

```
OnCommand Unified Manager upgraded successfully.
Use a web browser and one of the following URLs to access the OnCommand
Unified Manager GUI:
https://default_ip_address/ (if using IPv4)
https://[default_ip_address]/ (if using IPv6)
https://fully qualified domain name/
```
完了後

サポートされている Web ブラウザに表示された IP アドレスまたは URL を入力して Unified Manager Web UI を起動し、前に設定したメンテナンスユーザの名前( umadmin )とパスワードを使用してログインします。

### **Red Hat Enterprise Linux 6.x**から**7.x**へのホスト**OS**のアップグレード

Unified ManagerがインストールされているRed Hat Enterprise Linux 6.xシステムをRed Hat Enterprise Linux 7.xにアップグレードする必要がある場合は、このトピックに記載 されているいずれかの手順に従う必要があります。どちらの場合も、Red Hat Enterprise Linux 6.xでUnified Managerのバックアップを作成し、そのバックアップをRed Hat Enterprise Linux 7.xシステムにリストアする必要があります。

このタスクについて

ここに記載する2つの方法の違いは、Unified Managerのリストア処理を新しいRHEL 7.xサーバで実行するか 同じサーバで実行するかです。

この作業では、Red Hat Enterprise Linux 6.xシステムでUnified Managerのバックアップを作成する必要があ るため、Unified Managerがオフラインになる時間が最小限になるように、アップグレードプロセス全体を実 行する準備ができてからバックアップを作成します。Red Hat Enterprise Linux 6.xシステムをシャットダウン したあと、新しいRed Hat Enterprise Linux 7.xシステムが起動するまではデータが収集されないため、その間 のデータはUnified Manager UIに表示されません。

バックアップとリストアのプロセスの詳細な手順については、Unified Managerオンラインヘルプを参照して ください。

• 新しいサーバを使用したホスト OS のアップグレード \*

RHEL 7.xソフトウェアをインストールできるスペアシステムがあり、RHEL 6.xシステムが稼働している間に スペアシステムでUnified Managerのリストアを実行できる場合は、次の手順に従います。

1. 新しいサーバにRed Hat Enterprise Linux 7.xソフトウェアをインストールして設定します。

[Red Hat](https://docs.netapp.com/ja-jp/oncommand-unified-manager-95/install/reference-red-hat-and-centos-software-and-installation-requirements.html) [のソフトウェアとインストールの要件](https://docs.netapp.com/ja-jp/oncommand-unified-manager-95/install/reference-red-hat-and-centos-software-and-installation-requirements.html)

2. Red Hat Enterprise Linux 7.xシステムに、既存のRed Hat Enterprise Linux 6.xシステムと同じバージョン のUnified Managerソフトウェアをインストールします。

[Red Hat Enterprise Linux](#page-5-0) [への](#page-5-0) [Unified Manager](#page-5-0) [のインストール](#page-5-0)

インストールが完了しても、 UI を起動したり、クラスタ、ユーザ、または認証設定を設定したりしない でください。この情報は、リストアプロセスでバックアップファイルに取り込まれます。

- 3. Red Hat Enterprise Linux 6.xシステムで、Web UIのの管理メニューで、Unified Managerのバックアップ を作成し、そのバックアップファイルを外部の場所にコピーします。
- 4. Red Hat Enterprise Linux 6.xシステムで、Unified Managerをシャットダウンします。
- 5. Red Hat Enterprise Linux 7.xシステムで、外部の場所からにバックアップファイルをコピーします `/data/ocum-backup/`をクリックし、次のコマンドを入力してバックアップファイルからUnified Manager データベースをリストアします。um backup restore -f /opt/netapp/data/ocumbackup/<backup\_file\_name>

6. サポートされているWebブラウザにIPアドレスまたはURLを入力してUnified Manager Web UIを起動し、 システムにログインします。

システムが正常に動作していることを確認したら、Red Hat Enterprise Linux 6.xシステムからUnified Managerを削除できます。

• 同じサーバ上のホスト OS のアップグレード \*

RHEL 7.xソフトウェアをインストールできるスペアシステムがない場合は、次の手順に従います。

- 1. Web UIの管理メニューで、Unified Managerのバックアップを作成し、そのバックアップファイルを外部 の場所にコピーします。
- 2. システムからRed Hat Enterprise Linux 6.xイメージを削除し、システムを完全に消去します。
- 3. 同じシステムにRed Hat Enterprise Linux 7.xソフトウェアをインストールして設定します。

[Red Hat](https://docs.netapp.com/ja-jp/oncommand-unified-manager-95/install/reference-red-hat-and-centos-software-and-installation-requirements.html) [のソフトウェアとインストールの要件](https://docs.netapp.com/ja-jp/oncommand-unified-manager-95/install/reference-red-hat-and-centos-software-and-installation-requirements.html)

4. Red Hat Enterprise Linux 7.xシステムに、前のRed Hat Enterprise Linux 6.xシステムと同じバージョン のUnified Managerソフトウェアをインストールします。

[Red Hat Enterprise Linux](#page-5-0) [への](#page-5-0) [Unified Manager](#page-5-0) [のインストール](#page-5-0)

インストールが完了しても、 UI を起動したり、クラスタ、ユーザ、または認証設定を設定したりしない でください。この情報は、リストアプロセスでバックアップファイルに取り込まれます。

- 5. 外部の場所からにバックアップファイルをコピーします `/data/ocum-backup/`をクリックし、次のコマン ドを入力してバックアップファイルからUnified Managerデータベースをリストアします。um backup restore -f /opt/netapp/data/ocum-backup/<br/>backup\_file\_name>
- 6. サポートされているWebブラウザにIPアドレスまたはURLを入力してUnified Manager Web UIを起動し、 システムにログインします。

# <span id="page-20-0"></span>**Linux**でのサードパーティ製品のアップグレード

JRE、MySQLなどのサードパーティ製品がLinuxシステムにインストールされている場合 は、Unified Managerでそれらの製品をアップグレードできます。

これらのサードパーティ製品を開発する企業は、定期的にセキュリティの脆弱性を報告しています。このソフ トウェアの新しいバージョンには、独自のスケジュールでアップグレードできます。

**Linux** での **JRE** のアップグレード

Unified ManagerがインストールされているLinuxサーバでJava Runtime Environment (JRE)を新しいバージョンにアップグレードすることで、セキュリティの脆弱性に対 する修正を入手できます。

作業を開始する前に

Unified Manager がインストールされている Linux システムに対する root 権限が必要です。

- 1. Unified Manager ホストマシンに root ユーザとしてログインします。
- 2. 該当するバージョンの Java (64 ビット)をターゲットシステムにダウンロードします。
- 3. Unified Manager のサービスを停止します。 service ocieau stop``service ocie stop
- 4. システムに最新の JRE をインストールします。
- 5. Unified Manager のサービスを開始します。 service ocie start``service ocieau start

#### **Linux** での **MySQL** のアップグレード

Unified Manager がインストールされている Linux サーバで MySQL を新しいバージョン にアップグレードすることで、セキュリティの脆弱性に対する修正を入手できます。

#### 作業を開始する前に

Unified Manager がインストールされている Linux システムに対する root 権限が必要です。

このタスクについて

MySQL 5.7 のマイナーアップデートにアップグレードできるのは、 5.7.1 から 5.7.2 にアップグレードする場 合などです。バージョン 5.8 などの MySQL をメジャーバージョンにアップグレードすることはできません。

手順

- 1. Unified Manager ホストマシンに root ユーザとしてログインします。
- 2. 最新のMySQL Community Serverをダウンロードします .rpm ターゲットシステムにバンドルします。
- 3. バンドルをターゲットシステム上のディレクトリに展開します。
- 4. 複数の情報が得られます .rpm 展開したバンドルにはパッケージが含まれていますが、Unified Managerで 必要とされるのは次のrpmパッケージのみです。
	- mysql-community-client-5.7.x
	- mysql-community-libs-5.7.x
	- mysql-community-server-5.7.x
	- mysql-community-common-5.7.x
	- mysql-community-libs-compat-5.7.xその他すべてを削除します .rpm パッケージ。rpm バンドル内<sup>の</sup> すべてのパッケージをインストールしても、原因 に問題はありません。
- 5. Unified Manager サービスと関連する MySQL ソフトウェアを次の順序で停止します。
- 6. 次のコマンドを使用して、 MySQL のアップグレードを実行します。 yum install \*.rpm

\*.rpm を参照します .rpm 新しいバージョンのMySQLをダウンロードしたディレクトリ内のパッケー ジ。

7. Unified Manager を次の順序で開始します。

## <span id="page-22-0"></span>**Red Hat Enterprise Linux**または**CentOS**での**Unified Manager** の再起動

設定を変更した場合、 Unified Manager の再起動が必要になることがあります。

作業を開始する前に

Unified Manager がインストールされている Red Hat Enterprise Linux サーバまたは CentOS サーバへの root ユーザアクセスが必要です。

### 手順

- 1. Unified Manager サービスを再起動するサーバに root ユーザとしてログインします。
- 2. Unified Manager サービスと関連する MySQL ソフトウェアを次の順序で停止します。

ハイアベイラビリティ構成の場合は、VCS Operations ManagerまたはVCSコマンドを使用してUnified Managerサービスを停止します。

3. Unified Manager を次の順序で開始します。

ハイアベイラビリティ構成の場合は、VCS Operations ManagerまたはVCSコマンドを使用してUnified Managerサービスを開始します。

# <span id="page-22-1"></span>**Red Hat Enterprise Linux**ホストまたは**CentOS**ホストから の**Unified Manager**の削除

Red Hat Enterprise LinuxホストまたはCentOSホストからUnified Managerを削除する必 要がある場合は、1つのコマンドでUnified Managerを停止してアンインストールできま す。

作業を開始する前に

- Unified Manager を削除するサーバへの root ユーザアクセスが必要です。
- Red Hat マシンで Security-Enhanced Linux ( SELinux )を無効にしておく必要があります。を使用し て、SELinuxランタイムモードを「permissive」に変更します setenforce 0 コマンドを実行します
- ソフトウェアを削除する前に、 Unified Manager サーバからすべてのクラスタ(データソース)を削除し ておく必要があります。
- Unified ManagerサーバからGraphiteなどの外部データプロバイダへのアクティブな接続を確立できませ ん。

接続されている場合は、Unified Managerメンテナンスコンソールを使用して接続を削除する必要がありま す。

### このタスクについて

以下の手順には、Veritas Operation Managerを使用してハイアベイラビリティ用に構成されているシステム向 けの手順も含まれています。システムがハイアベイラビリティ用に構成されていない場合は、ここで説明する 追加の手順は無視してください。

### 手順

- 1. Unified Managerを削除するクラスタリソースを所有するクラスタノードにrootユーザとしてログインしま す。
- 2. VCS Operations ManagerまたはVCSコマンドを使用して、Unified Managerのすべてのサービスを停止し ます。
- 3. Unified Manager を停止してサーバから削除します。 rpm -e netapp-ocum ocie-au ocie-server netapp-platform-base netapp-application-server ocie-serverbase

これにより、関連付けられているネットアップの RPM パッケージがすべて削除されます。Java 、 MySQL 、 p7zip など、前提条件のソフトウェアモジュールは削除されません。

- 4. VCS Operations Managerを使用して、もう一方のノードに切り替えます。
- 5. クラスタの2つ目のノードにログインします。
- 6. すべてのサービスを停止し、2つ目のノードからUnified Managerを削除します。 rpm -e netapp-ocum ocie-au ocie-server netapp-platform-base netapp-application-server ocieserverbase
- 7. サービスグループによるVCS Operations ManagerまたはVCSコマンドの使用を中止します。
- 8. 必要に応じて、Java、MySQL、p7zipなどのサポートソフトウェアモジュールを削除します。 rpm -e p7zip mysql-community-client mysql-community-server mysql-community-common mysql-community-libs java-x.y

### 結果

この処理が完了するとソフトウェアが削除されますが、MySQLのデータは削除されません。からのすべての データ /opt/netapp/data ディレクトリがに移動されます /opt/netapp/data/BACKUP アンインストー ル後のフォルダ。

## <span id="page-23-0"></span>カスタムの **umadmin** ユーザと **maintenance** グループを削除 します

Unified Manager をインストールする前にカスタムのホームディレクトリを作成して独自 の umadmin ユーザと maintenance アカウントを定義していた場合は、 Unified Manager のアンインストール後にそれらを削除する必要があります。

### このタスクについて

Unified Manager の標準のアンインストール手順では、カスタムの umadmin ユーザと maintenance アカウン トは削除されません。これらの項目は手動で削除する必要があります。

### 手順

- 1. Red Hat Enterprise Linux サーバに root ユーザとしてログインします。
- 2. umadmin ユーザを削除します。userdel umadmin
- 3. maintenance グループを削除します。groupdel maintenance

Copyright © 2023 NetApp, Inc. All Rights Reserved. Printed in the U.S.このドキュメントは著作権によって保 護されています。著作権所有者の書面による事前承諾がある場合を除き、画像媒体、電子媒体、および写真複 写、記録媒体、テープ媒体、電子検索システムへの組み込みを含む機械媒体など、いかなる形式および方法に よる複製も禁止します。

ネットアップの著作物から派生したソフトウェアは、次に示す使用許諾条項および免責条項の対象となりま す。

このソフトウェアは、ネットアップによって「現状のまま」提供されています。ネットアップは明示的な保 証、または商品性および特定目的に対する適合性の暗示的保証を含み、かつこれに限定されないいかなる暗示 的な保証も行いません。ネットアップは、代替品または代替サービスの調達、使用不能、データ損失、利益損 失、業務中断を含み、かつこれに限定されない、このソフトウェアの使用により生じたすべての直接的損害、 間接的損害、偶発的損害、特別損害、懲罰的損害、必然的損害の発生に対して、損失の発生の可能性が通知さ れていたとしても、その発生理由、根拠とする責任論、契約の有無、厳格責任、不法行為(過失またはそうで ない場合を含む)にかかわらず、一切の責任を負いません。

ネットアップは、ここに記載されているすべての製品に対する変更を随時、予告なく行う権利を保有します。 ネットアップによる明示的な書面による合意がある場合を除き、ここに記載されている製品の使用により生じ る責任および義務に対して、ネットアップは責任を負いません。この製品の使用または購入は、ネットアップ の特許権、商標権、または他の知的所有権に基づくライセンスの供与とはみなされません。

このマニュアルに記載されている製品は、1つ以上の米国特許、その他の国の特許、および出願中の特許によ って保護されている場合があります。

権利の制限について:政府による使用、複製、開示は、DFARS 252.227-7013(2014年2月)およびFAR 5252.227-19(2007年12月)のRights in Technical Data -Noncommercial Items(技術データ - 非商用品目に関 する諸権利)条項の(b)(3)項、に規定された制限が適用されます。

本書に含まれるデータは商用製品および / または商用サービス(FAR 2.101の定義に基づく)に関係し、デー タの所有権はNetApp, Inc.にあります。本契約に基づき提供されるすべてのネットアップの技術データおよび コンピュータ ソフトウェアは、商用目的であり、私費のみで開発されたものです。米国政府は本データに対 し、非独占的かつ移転およびサブライセンス不可で、全世界を対象とする取り消し不能の制限付き使用権を有 し、本データの提供の根拠となった米国政府契約に関連し、当該契約の裏付けとする場合にのみ本データを使 用できます。前述の場合を除き、NetApp, Inc.の書面による許可を事前に得ることなく、本データを使用、開 示、転載、改変するほか、上演または展示することはできません。国防総省にかかる米国政府のデータ使用権 については、DFARS 252.227-7015(b)項(2014年2月)で定められた権利のみが認められます。

#### 商標に関する情報

NetApp、NetAppのロゴ、<http://www.netapp.com/TM>に記載されているマークは、NetApp, Inc.の商標です。そ の他の会社名と製品名は、それを所有する各社の商標である場合があります。